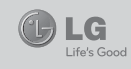

# LG-C330 用户手册 - 中文

视话机软件或服务提供商而定,本手册中的部分内容可能与您 的手机有所不同。

手册中出现的图片和内容,有可能与实物不符,请以实物为准。 用本款手机自带照相机拍摄的视频文件可以正常播放。其他方 法制作的视频文件下载到手机时,可能会因为文件容量、大小 以及文件格式等的不同而无法正常播放。

P/N: MFL67231801(1.0) Bluetooth QD ID:B017694 DATE: 2011.05.05

## 使用触摸屏 はちょう かんきょう 触摸屏提示

更改<br>文本输入模式

浏览器快捷键

Messenger快捷键

切换至123模式 $\Box$ 

空格

用于在编辑时输入 空格。

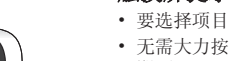

- 要选择项目,请点触图标中心位置。 • 无需大力按。触摸屏非常敏感,仅需点触 即可。
- 使用指尖点触所需选项。请注意不要触碰 到其它键。

**OLG** 

 $\bullet$ 

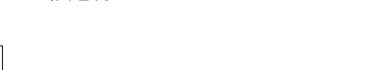

• 复制 - 将电话本从 SIM 卡复制到手机, 或从手机复制到 SIM 卡。 • 移动 - 此操作与"复制"相同, 但联系

文本输入确认键 短信

人仅保存在新位置。因此,如果将联系人 从 SIM 卡移动到手机,其将从 SIM 卡 中删除。

清除键

符。按<br>入内容

• 按此键一次可清除一个字 符。按住此键清除所有输

选择编写语言

- 通过蓝牙发送所有联系人 通过蓝牙将 所有联系人发送到其它手机。
- 备份电话本/恢复电话本 您可以备份或 恢复电话本数据(手机放入外存卡后菜单 可用)。
- 删除所有联系人 您可以选择删除手机 或SIM卡中的电话本信息。

#### 信息 发送信息

1 点触菜单中的信息,然后点触编写信息开 始写新信息。

重命名 - 点触可以重命名照片。 编辑 - 点触可以编辑照片。 点触可以删除图像。 点触可以立即拍摄其他照片。 **P** 点触可以查看保存的图像库和视频库。

## 使用高级设置

从取景器中点触 ● 以打开所有高级设置 选项。 大小 - 更改照片大小。 白平衡 - 从以下选项中选择:自动、白炽 灯、晴、荧光灯和阴天。 色彩效果 – 选择拍摄照片的色彩效果。 连拍 - 您可以选择标准拍摄、三张、六张 或九张。 定时器 - 从关闭、3 秒、5 秒或 10 秒中

2 点触插入添加图像、视频、声音、模板 等。 3 点触屏幕顶部的**收件人**以输入收件人。然

后,输入号码或点触 ◎ 选择一个联系 人。您可以添加多个联系人。 4 编辑结束后,请点触发送。

警告:如果在短信中添加图像、视频 或声音,则短信将自动转换为彩信,您需 要支付相应费用。

## 输入文本

选择。

择。

您可以使用手机键盘输入字母数字字符。例 如,在电话本中存储姓名、写短信,在日程 表中安排事件等,都需要输入文本。

夜间模式 - 选择打开或关闭夜间模式。 图像质量 - 在超精细、精细和标准之间选 选择存储位置 - 选择是将照片保存到手机 内存还是外部存储器。外部存储器为可选配

件,需要单独购买。 隐藏图标 - 选择手动或自动隐藏相机设置 图标。

显示已拍相片 - 选择"开",则拍照后屏 幕上将显示刚拍摄的照片。 快门声音 - 从三种快门声音中选择一种。

网格屏幕 - 从关闭、简单十字或三等分中 选择。

恢复初始设定 - 选择后相机的所有设置将变 成出厂时的初始设置。

## 安装 SIM 卡 安装 SIM 卡和手机电池

当您预定了手机网络后,您将得到一个插入 式 SIM 卡,该卡上载入了您的详细预定信 息,如您的 PIN 码、任何可用的可选服务 以及其他服务。

重要! › SIM卡很容易因刮擦或弯折而损坏,因 此,在处理插入或取出卡时,请小心谨 慎。请将所有 SIM 卡置于儿童无法接 触的地方。

# 说明

。<br>取出电池前, 请始终关闭手机并断开与充电<br>器的连接。 1 卸下后盖 2 取出电池。  $3$  插入  $SIM$  卡。 4 插入电池。 5 盖上后盖。 6 充电。

## 通话

拨打电话

电话。

1 点触 。 以打开键盘。 2 使用键盘输入号码。 3 点触 、以开始通话。

提示!要输入 + 以拨打国际电话,请长 按 0-1。 短按电源键锁定触摸屏,避免意外拨出

## 从电话本拨打电话

1 从主屏点触 Q 以打开电话本。 2 轻触屏幕顶部的"搜索"字段,然后使用 键盘输入您要呼叫的联系人名字拼音的前 几个字母。 3 从过滤列表中点触您要呼叫的联系人旁

## 设置电子邮件

在应用程序屏幕中点触电子邮件。 如果尚未设置电子邮件帐户,请启动并完成 电子邮件设置向导。 您可以查看并编辑设置,还可以查看创建帐 户时自动填写的附加设置。

# 更改文本信息设置

点触信息,然后点触设置。选择文本信息。 文本信息中心 - 如果要发送文本信息, 您可 以通过文本信息中心发送(建议您不要随意 更改默认地址)。 发送报告 - 如果您在该功能表中设定开, 您 即可查询您的信息是否已成功发送。 有效期 - 此网络服务允许您设置信息在信息 中心的最长保存时间。 信息类型 - 设置信息类型为文本、语音、传 真、X.400 或电子邮件。

## 摄像机

## 快速录制视频

要在相机模式与视频模式之间切换,请向 上/向下滑动取景器右部中间的相机或视频 图标。 1 水平放置相机,将镜头对准要拍摄的物 体。 2 点触 ◎

- 3 取景器底部REC被激活,计时器显示视频 长度。
- 4 要暂停视频,请点触 , 要恢复录制, 请选择 。 5 点触屏幕上的 ◎ 停止视频录制。

## 拍摄视频后

屏幕上将显示所拍摄视频的静态图像。视频 名称在屏幕底部显示。 ▶ 点触可以播放视频。

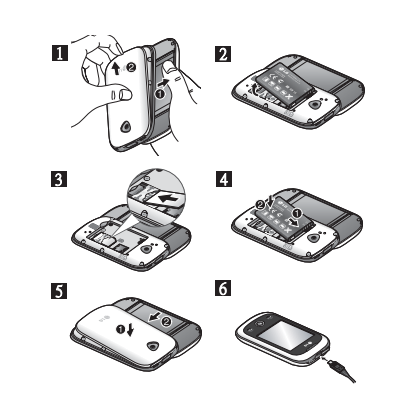

边的通话图标。如果该联系人有多个号 码,则拨打默认号码。 4 您可以点触联系人姓名,如果该联系人有 多个号码可用,请选择您要使用的号码。

您也可以按 ● 键以启动对默认号码的 接听和拒绝电话

电话铃响起时,请按 键接听电话。 要静音,请点触提示屏幕的"静音" <sup>静音</sup> 选项。点触提示屏幕的"拒绝"选项或按 ● 以拒绝接听来电。

## 更改常用通话设置

呼叫。

告。

1 在设置菜单中点触通话设置。 2 滚动并点触常用设置。

• 拒接来电 - 向左滑动开关以选择开。 可以点触**拒接列表**以选择拒接所有 语音通话、电话本、群组、未知号码

#### 字符编码 - 选择字符编码方式。 将长文本发送为 - 选择是以多条短信还是彩 信发送长信息。

更改多媒体信息设置 点触信息,然后点触设置。选择多媒体信

息。 读取模式 - 选择本地网络或漫游网络。 发送报告 - 您可以选择要求报告和允许报

请求已读回执 - 您可以选择请求接收通知和 允许接收通知。 优先级 - 选择多媒体信息的优先级级别。 有效期 - 此网络服务允许您设置信息在信息

中心的最长保存时间。 **幻灯片持续时间** - 选择撰写信息时每个幻灯 片的显示时间。

您可以点触 进行以下操作: 发送方式 - 点触可以通过信息、电子邮件或 蓝牙方式发送视频。 重命名 - 点触可以重命名视频。 **面可以删除您拍摄的视频,点触是确认。**  此时将出现取景器。 □ 点触可拍摄新视频。 点触可以查看保存的视频和图片库。  $\boxed{\Xi}$ 

#### 使用高级设置

择。

从取景器中点触 ◆ 以打开所有高级设置 选项。 色彩效果 - 选择适用于您所拍摄视频的色 调。

白平衡 - 从自动、白炽灯、晴、荧光灯或阴 天中选择。 视频质量 - 在超精细、精细和标准之间选

# 手机部件

或禁显号码。

开关为关。

机接听或手机接听。

意键。

使用。

发送。

显示您的号码。(需网络支持)。

• 接听模式 - 您可以选择仅发送键或按任

• 分钟提示 - 选择是否要开启分钟提示。

• 保存新号码 - 选择是否要保存新号码。

后或1周之后,信息则会在您设置的时间后

网络设定 - 选择与网络设定相关的信息。

特续时间 - 选择拍摄视频的长度。 选择存储位置 - 选择是将视频保存到手机 内存还是外部存储器。外部存储器为可选配

可能不支持横屏显示,敬请谅解。

录音 - 选择静音以录制视频而不录制声音。 隐藏图标 - 选择是自动或手动隐藏摄像机菜

要访问音乐播放器,请点触音乐。您可以在

**最近播放** - 播放您最近播放的歌曲。 所有曲目 - 包含手机中的所有歌曲。 艺术家 - 按艺术家浏览音乐集合。 专辑 - 按专辑浏览音乐集合。

件,需要单独购买。

变成出厂时的初始设置。

此访问多个文件夹:

单上的图标。

音乐

社交网络服务 (SNS)

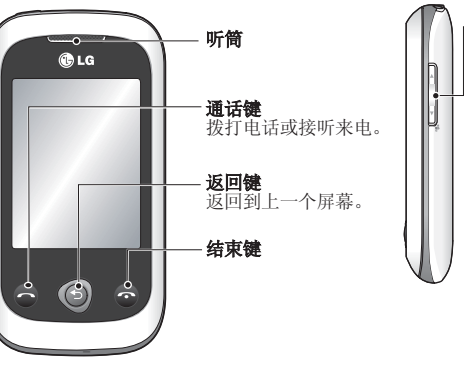

电源/锁定键 短按可打开/关闭屏幕 • 长按可开机/关机。

# 电话本

- 发送我的号码 选择是否要在拨出电话时 • 自动重拨 - 向左滑动开关为开,向右滑动 1 点触电话本。 搜索联系人
	- 2 您将看到一个联系人列表。在"搜索"字 段中输入联系人姓名的首字母。

音量键<br>• 待机状态下: 调节铃声和触 - 控音量。<br>**• 呼叫期间:** 调节通话音量。<br>• **向下音量键**: 长按启用 / 关

充电端口/数据线端口

 $\mathbb{Q}$  is the  $\mathbb{Q}$ 

耳机插孔

闭静音模式

## 添加新联系人

- 蓝牙接听模式 您可以选择应答设备、耳 <sup>1 点</sup>触电话本,然后点触新增。 2 选择是将联系人保存到手机还是SIM 卡。
	- 3 输入相关信息后点触保存以保存联系人。

#### 更改电话本设置 您可以设置您的电话本。

选择电话本,点触选项键 回,然后点触 设置。

#### • 显示名称 - 选择先显示名字或先显示姓 氏。

#### 发送时间 - 选择立即、1小时之后、1天之 照相机

## 快速拍照

- 1 点触照相机菜单。
- 2 当相机对好焦后,点触屏幕右侧的 司 拍 照。

# **提示:** 要在相机模式与视频模式之间切<br>换,请向上/向下滑动取景器右部中间的 相机或视频图标。

## 拍照后

拍好的照片将显示在屏幕上。您可以点触 进行以下操作: 发送 - 可以通过信息、电子邮件或蓝牙方式

发送照片。

用作 - 点触以设置为主屏墙纸、锁定屏幕墙 纸、联系人图像、来电图像、呼叫图像、开 机图像或关机图像。

流派 - 按流派浏览音乐集合。 播放列表 - 包含您创建的所有播放列表。 随机播放曲目 - 以随机顺序播放您的曲目。

#### 将音乐传输到手机

- 将音乐传输到手机的最轻松的方法是通过蓝 牙或数据线。
- 恢复初始设定 选择后摄像机的所有设置将 使用蓝牙传输音乐: 1 请确保双方设备都已打开蓝牙并且连接 对方。
	- 2 选择另一个设备上的音乐文件,选择通过 蓝牙发送。
	- 3 文件发出后, 您必须通过点触是在您的手 机上接收。
	- 4 文件应显示在音乐 > 所有曲目中。

LG-C330 带有 SNS, 您可以体验并管理您的 社交网络。 **备注:** SNS 功能是一款数据密集型应用<br>程序。连接并使用在线服务时可能要花<br>费额外的费用。查看网络提供商要求的 数据付费。 提示: 个别第三方Java程序由于技术原因

创建模式 - 可以选择受限、显示警告和未

## 管理文件

您可以将任意多媒体文件存储到手机内存 中,这样,您可以轻松访问所有图片、声 音、视频和游戏。您也可以将文件保存到存 储卡中。使用存储卡,您可以释放手机内存 的空间。 通过点触**我的文档**,您可以打开保存所有多 4 输入相关内容,点触**保存**。 媒体文件的文件夹列表。

提示: 使用 USB 大容量存储时, 将文件 放在"我的文件夹"下,这样您还可以检 查手机上的文件。

游戏和应用程序

您可以将新游戏和应用程序下载到手机中以 供娱乐。

提示: 个别第三方Java程序由于技术原因 可能不支持横屏显示,敬请谅解。

搜索以配对其它**蓝牙**设备。否则, LG-C330 的。<br>将搜索范围内其它启用了**蓝牙**的设备。 4 选择您要向其发送文件的设备。 5 您的文件将被发送。

#### 接收文件:

1 要接收文件,您的蓝牙必须为开且可见。 2 手机会提示您一条信息,是否接收来自其 他发件人的文件。点触是以接收文件。

### 更改蓝牙设置:

点触蓝牙,然后点触 回 选项,再选择设 置。 我的设备可见性 - 选择可见、隐藏或可见 1 分钟。 我的设备名称 - 为您的 LG-C330 输入一个 名称。 支持的服务 - 可以查看支持的服务。

我的蓝牙地址 - 显示您的蓝牙地址。

#### 飞机上

无线设备可能对飞机通讯造成影响。 • 登机前请关闭移动电话。未经机务人员允 许,请勿擅自使用手机。

#### 电池信息与保养

• 您无需在充电前将电池完全放电。与其它 电池系统不同,该手机电池不存在影响电池 性能的记忆效应。为了最大程度地延长电 池使用寿命,请使用LG电池和充电器。切 勿拆卸电池组或将其短路。保持电池组的 金属触点清洁。

- 当电池不再提供合乎要求的性能时,请更换 电池组。在需要更换前,电池组可以反复 充电数百次。
- 如果电池已经使用很长一段时间,请对电池 再次进行充电以保持最佳使用状态。切勿 将电池充电器暴露在直射阳光下或置于诸 如浴室之类的高湿环境中。切勿将电池存 放在过热或过冷的地方,这可能损害电池
- 2."X"表示该有害物质至少在该部件的某一均质材料中的含量超出SJ/T11363-2006标准规 定的限量要求。

3. 上述"x"标示的部品符合EU RoHS 法规. - 欧洲联盟议会制定了电子/电器产品中限制使 用有害物质的2002/95/EC法令。

#### 2.构成部品别环境安全使用期限

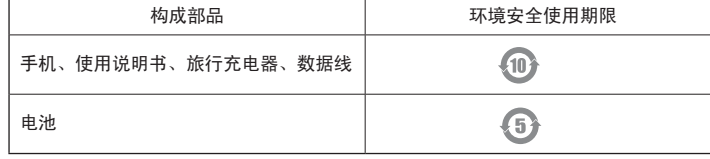

\* 上方标志中的使用期限以正常使用条件(温/湿度)为基准。

将事件添加到日历中 1 点触日程表。

实用工具

3 占触新增

2 选择您要添加事件的日期。

设置闹钟

1 点触闹钟 2 点触新增, 然后, 您可以在此菜单中设置 并保存闹钟。

## 录音 使用录音机录制语音备忘录或其它音频文

件。

## 与其它蓝牙设备配对

将您的 LG-C330 与其它设备配对, 您可以设 置受通行码保护的连接。 1 查看蓝牙是否为开且可见。 2 点触搜索。 3 LG-C330 将搜索设备。搜索完成时,屏幕 上将显示更新。 4 选择您要与之配对的设备,输入通行码,

然后点触**确定**。 5 随后,您的手机将连接到其它设备,您可 以在该设备上输入相同的通行码。 6 现在,受通行码保护的蓝牙连接已经准备

就绪了。

安全密码 • 此款手机默认的安全密码是0000。

的性能。

## 射频能量照射 辐射波照射和比吸收率(SAR)信息

该款LG-C330型移动电话的设计完全遵循了 辐射波照射的相关安全要求。该要求基于科 学的指导原则,包括用于确保所 有人(无论 年龄和健康状况)安全的辐射允许限度。 • 辐射波照射指导原则采用了一种称为比吸 收率(或SAR)的测量单位。进行SAR测试时, 手机将使用一种标准化的方法,在所有可用 的频段上以其最高测定能量级发射频率。 • 虽然LG各种型号手机的SAR 级可能不尽相 同,但它们均是遵循辐射波曝露的相关规定 设计制造而成。 • 国际非电离辐射保护委员会(ICNIRP)所规 定的SAR界限是在十(10)克人体组织上平均 使用计算器

1 点触计算器。 2 点触数字键输入数字。 3 进行简单的计算。

#### 单位换算器

1 点触单位换算器。 2 选择要换算的内容:货币、面积、长度、 重量、温度、体积或速度。 3 然后,选择单位并输入要对其进行换算

# 的值。

世界时钟 可以浏览世界上主要城市的时间。

## 秒表

点触 开始,点触 记录。 点触 中 停止,点触 量置量

## 关于安全有效使用手机的准则

请阅读以下简单的准则。违反这些规定可能 造成危险或者触犯法律。本手册中给出了有 关安全事项的详细信息。 警告

## • 在任何有特殊规定的场所请关机。例如,在

医院内请关机,因为手机会对心脏起搏器和 助听器等电子医疗设备造成干扰。 • 废旧电池应按相关法规进行适当处理。

#### 产品的保养与维护

• 请仅使用经过认可且与特定手机型号相符的 电池、充电器和配件。使用其它类型的配件 将可能终止该手机的相关证明或担保,甚至 可能造成危险。 • 请勿擅自拆装手机。(如需任何维修,请将其 交给具备相关资格的服务技术人员)。 • 切勿将手机置于散热设备或炊具附近。

### 为2W/kg。

• 本产品电磁辐射比吸收率(SAR)最大值为 0.738W/kg(10g体积平均测量结果),符合 国家标准GB21288-2007的要求。

• 各国/地区政府所采用的SAR 数据信息是由 电气和电子工程师协会(IEEE)评估制定,其 标准是在一(1)克人体组织上平均为1.6W/ kg(例如美国、加拿大、澳大利亚和台湾)

#### 。 网络服务

• 本用户手册中所述的服务和功能视网络类 型或订阅情况而定。因此,您的手机中并 非所有菜单均可使用。有关预定服务和功 能的更多信息,请联系您的网络运营商。

## 电子保修卡相关注意事项

尊敬的用户: 欢迎并感谢您使用 LG-C330 手机。本型号 手机具有自动注册电子保修卡功能,详细

#### 配件

注意:基本配件中的图片可能跟实物不符,请以实物为准。

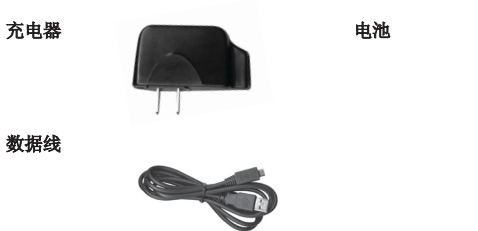

备注

• 请务必使用LG原装配件,否则可能导致保修失效。

• 在不同地区提供的配件可能不同,如需要进一步查询有关情况,请与我们的地区服务公 司或代理联系。

# 日期计算器

日期计算器是一款便捷的工具,有助于您计 算特定天数后的日期。 1 点触日期计算器 2 在自选项中,设置日期。 3 在之后选项中,设置天数。 4 此时会在下面显示预定日期。

## 网络

浏览器为您提供了一个涵盖游戏、音乐、新 闻、体育、娱乐和下载的缤纷世界,您可以 快速、直接地通过手机访问。畅行无阻、精 彩无限。

## 访问网页

1 点触浏览器,直接进入浏览器主页。 2 连接浏览器后,点触 URL 工具栏并键入 IRL, 然后洗择连接。 • 不要使用刺激性的化学药品(如酒精、苯、

稀释剂等)或清洁剂来清洁手机以避免火灾 等事故的发生。 • 切勿将手机靠近信用卡、交通票卡等带有 磁性的物品,这有可能影响磁条中存储的信 息。

## 电器设备 所有无线电话均会造成干扰,这可能会影响

电器设备的性能 • 手机可能会干扰医院或保健场所的医疗设

备。在未得到允许的情况下,切勿将手机靠 近医疗设备。请遵守所有规章、张贴的警告 以及医疗人员的指示。 • 医疗设备生产商建议在手机和植入的医疗 设备(如心脏起博器、植入式心脏腹律除颤 器、植入耳涡等)间的距离至少为15.3厘米 (约6英寸),以避免对医疗设备的潜在干 扰。

#### 说明如下:

- 1. 本手机将在您开机使用时,后台向本厂 商管理系统自动发送注册信息,内容为 机器出厂设备序列编号、您届时正在使 用的移动通信电话号码,该注册只进行 两次。
- 2. 电子保修卡注册信息只限于我们为您提 供售后服务时的查询和管理,以便为您 提供更优质的服务。
- 3. 该注册信息以短信方式发送至本厂商 管理系统,由运营商收取短信基本通信 费:0.20元,无其他任何信息费用。如 您需了解更为详尽的内容,欢迎随时拨 打我们的客服热线400-819-9999咨询。 \*. 注释:视运营商的资费调整可能略有不

同,详情请咨询运营商。

备注:连接这些服务以及下载内容会产生 额外费用。数据付费详情请咨询您的网 络提供商。

#### 使用百度搜索服务

要使用百度搜索服务,请点触**百度搜索**。

### 设置 个性化情景模式

使用设置菜单,您可以个性化每种情景模 式。

#### 1 点触情景模式。

2 选择您要编辑的情景模式。 3 随后,您可以更改列表中可用的所有声音 和提示选项,包括铃声和音量、信息提示 音设置等。

• 请避免将手机放置在胸部的口袋或身体同 侧的耳旁,以减少造成干扰的潜在因素。 如果您怀疑有干扰,应立即关闭手机。 • 手机还可能对某些助听器造成影响。如果 造成干扰,请咨询您的设备制造商。 • 少量干扰还可能影响到电视机、收音机、 电脑等。 • 请勿将手机折弯,避免手机刮擦或将手机

暴露在静电下。 行车安全

的样式。

部品名称

常规

注意:

量要求以下。

环境温度

产品名称:LG-C330

最高: +55°C (放电) 最低温度: -10° C

+45°C(充电)

www.52LG.com

在您驾驶时,请查阅所在区域有关手机使用 的法规。

• 请勿在驾驶时使用手持电话。驾驶时应全 神贯注。如果在驾驶时需要接听或拨打电 话,请使用免提装置。如驾驶条件不允许, 请将车停在路边或空地旁,然后再拨打或接 听电话。

1.产品中含有毒有害物质或元素的名称及含量:

有毒有害物质成分及含量表

# 更改手机设置

从主屏选择 8 并点触设置, 然后滚动到 手机设置。 选择您要更改的选项,进行设置。

#### 更改连接设置

网络运营商已为您设置连接设置,因此,您 开机即可使用手机。要更改任意设置,请使 用此菜单: 点触设置选项中的连接。

#### 使用蓝牙发送和接收文件 发送文件:

伤。 爆破现场

爆物品。

为了应对中国电子信息产品污染限制管理办法,提供如下包括电子产品名称及有毒有害物质

1."O"表示该有害物质在该部件所有均质材料中的含量均在SJ/T11363-2006标准规定的限

手机 | X | O | O | O | O | O 使用说明书 │ 〇 │ 〇 │ 〇 │ 〇 │ 〇 │ 〇 │ 〇 电池 | X | O | O | O | O | O 旅行充电器 X O O O O O 数据线 X O O O O O

有毒有害物质成份及含量 铅(Pb) | 汞(Hg) | 镉(Cd) | 六价铬(Cr<sup>6+</sup>) | 多溴联苯(PBB) | 多溴二苯醚(PBDE)

制,并按照规定行事。 潜在的爆炸性环境

1 打开要发送的文件,通常是照片、视频或 音乐文件。

3 如果已配对蓝牙设备, LG-C330 将会自动

• 射频能量可能影响机动车辆上的某些电子 系统,例如车载音响、安全设备等。 • 驾车时,不要将手机或免提装置放在靠近安 全气囊的地方。如果无线装置安装不当, 则在安全气囊弹出时,您可能会受到严重创

切勿在引爆过程中使用手机。请遵守相关限

• 切勿在加油站或其周围区域使用手机。切 勿将手机靠近燃料或化学物品。 • 如车辆上携带有移动电话或其配件,请勿在 车厢里装载或运输可燃性气体、液体或易

#### 2 选择发送方式。选择蓝牙。

青岛乐金浪潮数字通信有限公司

电话:800-860-2099 传真:800-918-6701 邮编: 266107

□技术参数 如有问题请拨打电话

我受LG 灾猪赢熊

http://www.lg.com/cn

**LG** 

地址:山东省青岛市城阳区丹山工业园湘潭路2号

心服务新感动LG售后 、服务一号通:400-819-9999

全国技术服务中心服务咨询电话:400-819-9999